## **Buy a course**

1. Click on 'Course catalog' on the right side. Home

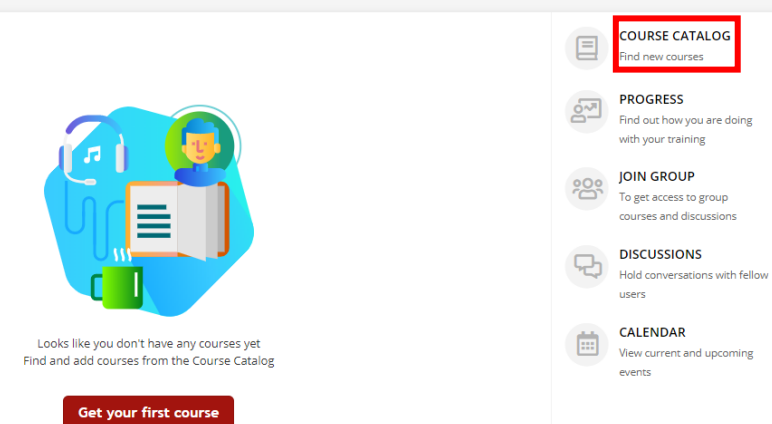

COURSE CATALOG

FROGRESS<br>Find out how you are doing<br>with your training

Find new courses **PROGRESS** 

users CALENDAR

## 2. Click on '**Get your first course**'

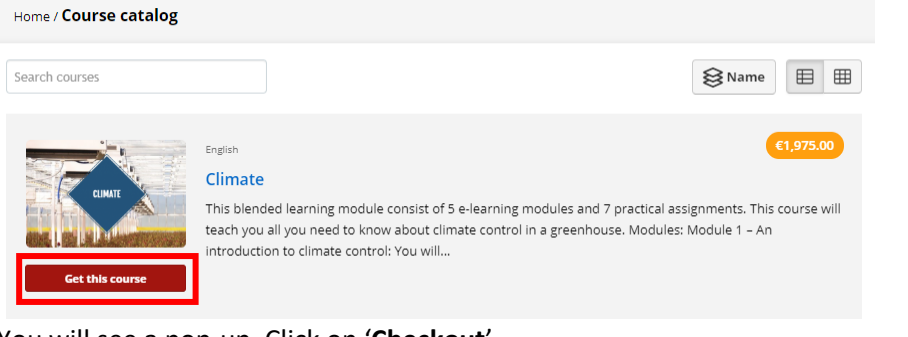

3. You will see a pop-up. Click on '**Checkout**'.  $\times$ 

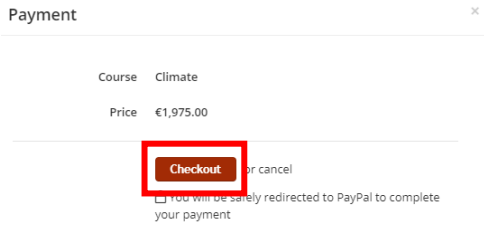

4. Pay for the course with the use of PayPal, by logging in with your PayPal account.

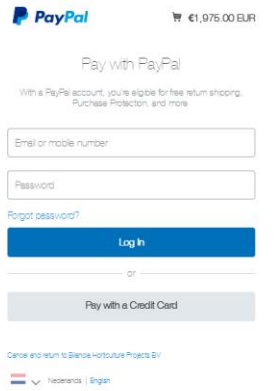

5. Now you can participate in the course!